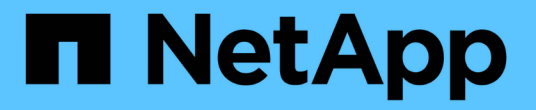

# **AutoSupport** を使用します

StorageGRID 11.8

NetApp May 17, 2024

This PDF was generated from https://docs.netapp.com/ja-jp/storagegrid-118/admin/what-isautosupport.html on May 17, 2024. Always check docs.netapp.com for the latest.

# 目次

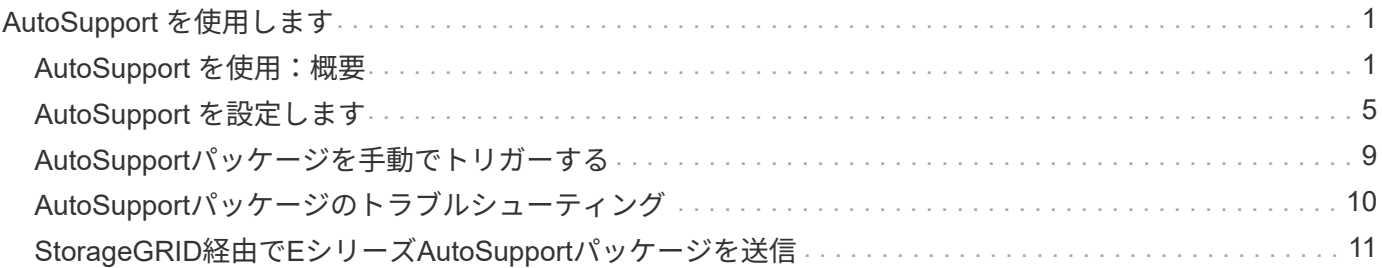

# <span id="page-2-0"></span>**AutoSupport** を使用します

# <span id="page-2-1"></span>**AutoSupport** を使用:概要

AutoSupport機能を使用すると、StorageGRIDからNetAppテクニカルサポートに健全性 パッケージとステータスパッケージを送信できます。

AutoSupportを使用すると、問題の特定と解決にかかる時間を大幅に短縮できます。また、システムのストレ ージニーズを監視し、新しいノードやサイトを追加する必要があるかどうかを判断するための支援も行いま す。必要に応じて、AutoSupportパッケージを1つの追加の送信先に送信するように設定できます。

StorageGRIDには、次の2種類のAutoSupportがあります。

#### **StorageGRID AutoSupport**

StorageGRIDソフトウェアの問題を報告します。StorageGRIDの初回インストール時にデフォルトで有効 になっています。可能です ["](#page-6-0)[デフォルトの](#page-6-0)[AutoSupport](#page-6-0)[設定の変更](#page-6-0)["](#page-6-0) 必要に応じて、

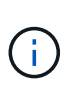

StorageGRID AutoSupportが有効になっていない場合は、グリッドマネージャのダッシュボー ドにメッセージが表示されます。このメッセージには、 AutoSupport 設定ページへのリンクが 含まれています。メッセージを閉じても、 AutoSupport が無効なままであっても、ブラウザキ ャッシュがクリアされるまでは再度表示されません。

### アプライアンスハードウェア**AutoSupport**

StorageGRIDアプライアンスの問題を報告します。実行する必要があります ["](#page-6-0)[各アプライアンスでのハード](#page-6-0) [ウェア](#page-6-0)[AutoSupport](#page-6-0)[の設定](#page-6-0)["](#page-6-0)。

## **Active IQ** とは

Active IQ は、ネットアップのインストールベースが提供する予測分析と集合知を活用する、クラウドベース のデジタルアドバイザです。継続的なリスク評価、予測アラート、規範となるガイダンス、自動化されたアク ションによって、問題が発生する前に予防できます。これにより、システムの健全性が向上し、システムの可 用性が向上します。

NetApp Support SiteでActive IQのダッシュボードと機能を使用する場合は、AutoSupportを有効にする必要が あります。

["Active IQ Digital Advisor](https://docs.netapp.com/us-en/active-iq/index.html)[のドキュメント](https://docs.netapp.com/us-en/active-iq/index.html)["](https://docs.netapp.com/us-en/active-iq/index.html)

# **AutoSupport**パッケージに含まれる情報

AutoSupportパッケージには、次のXMLファイルと詳細が含まれています。

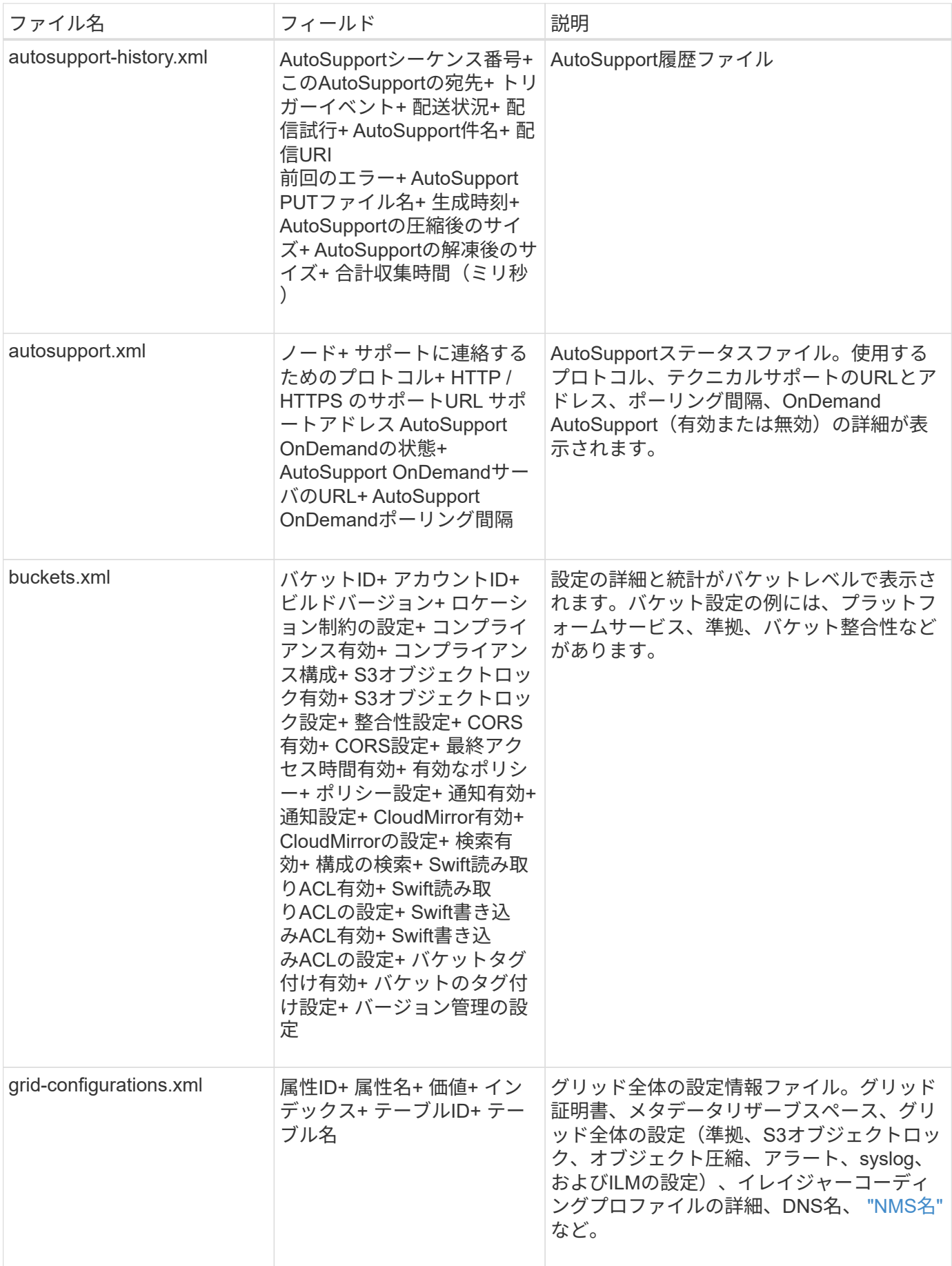

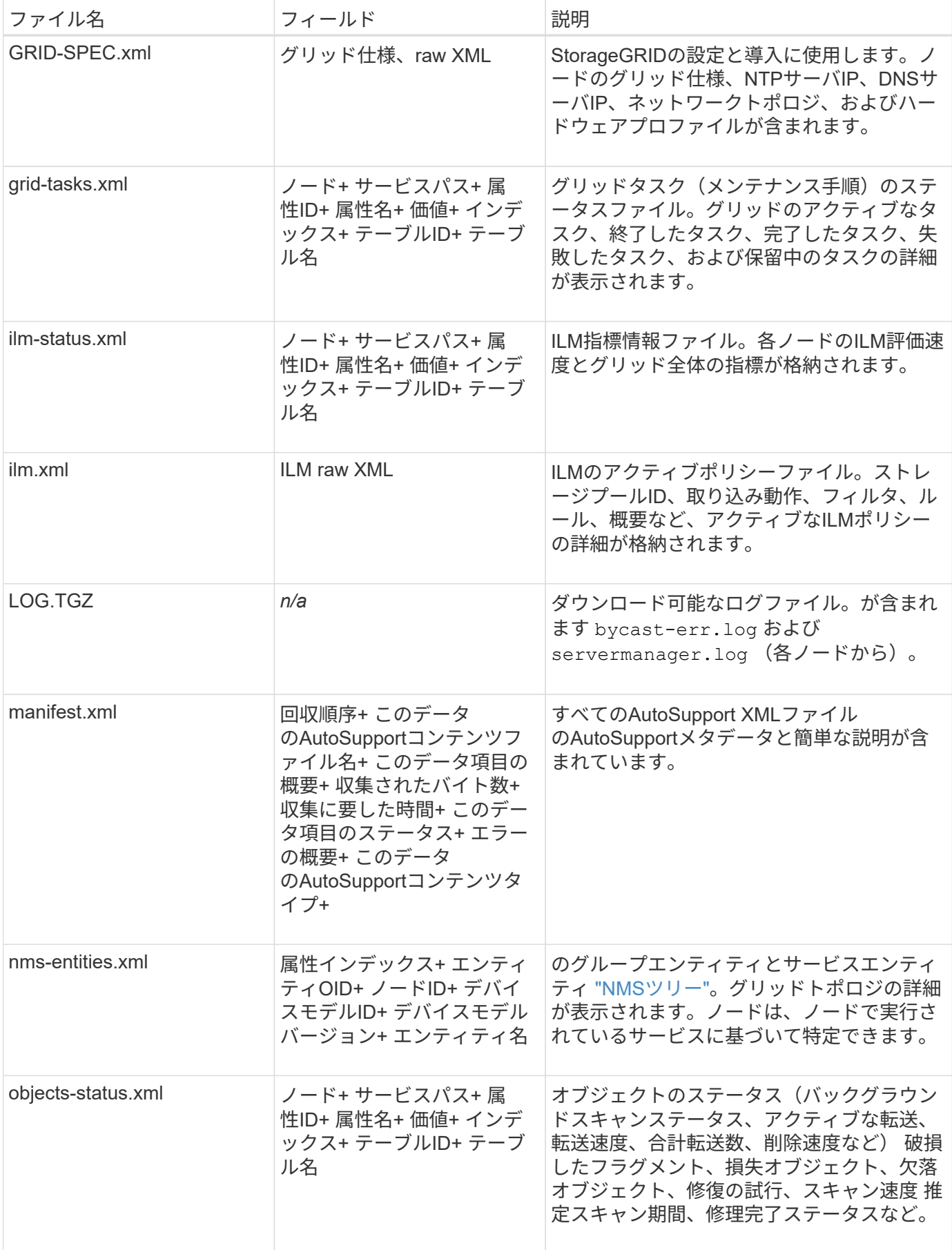

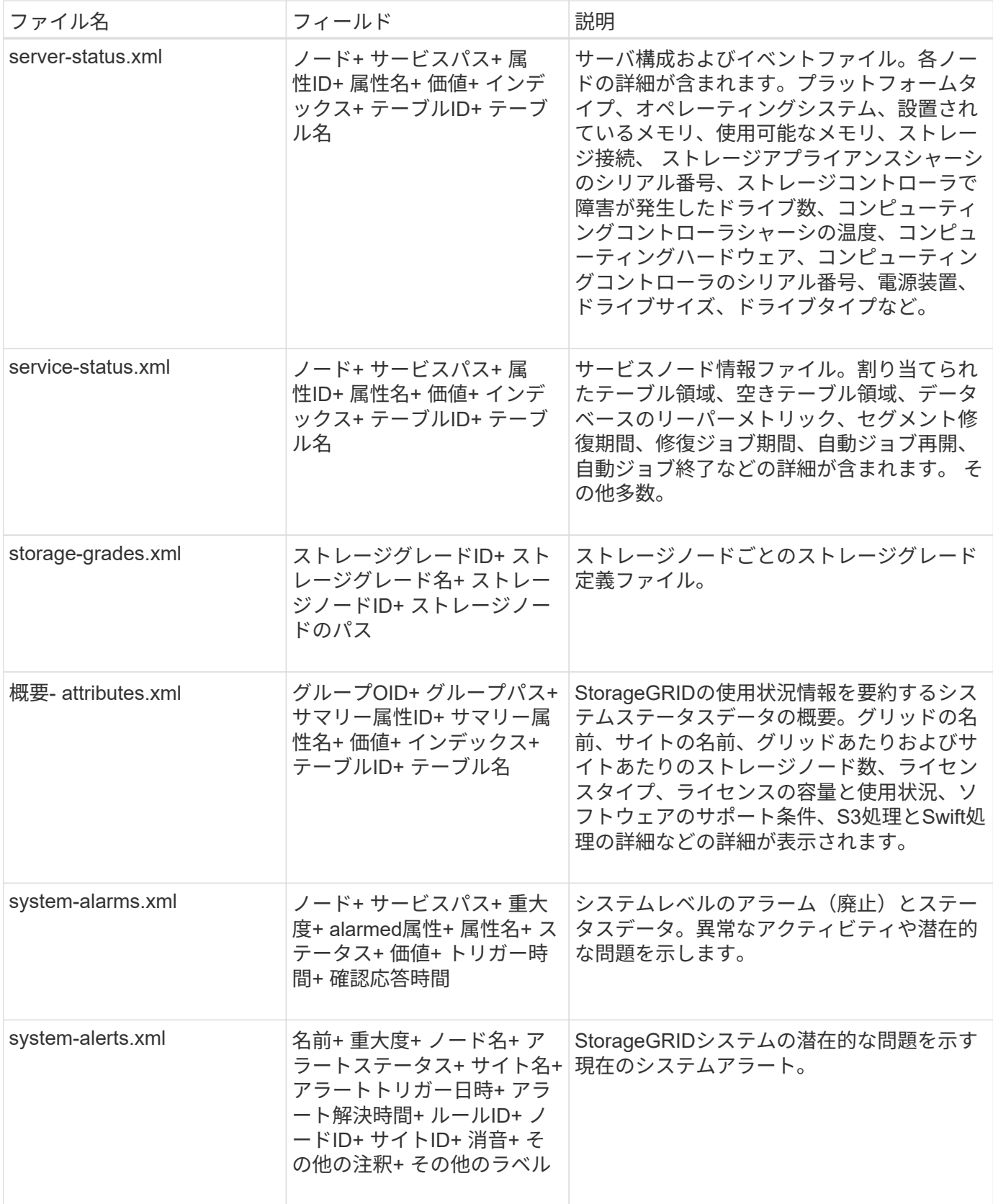

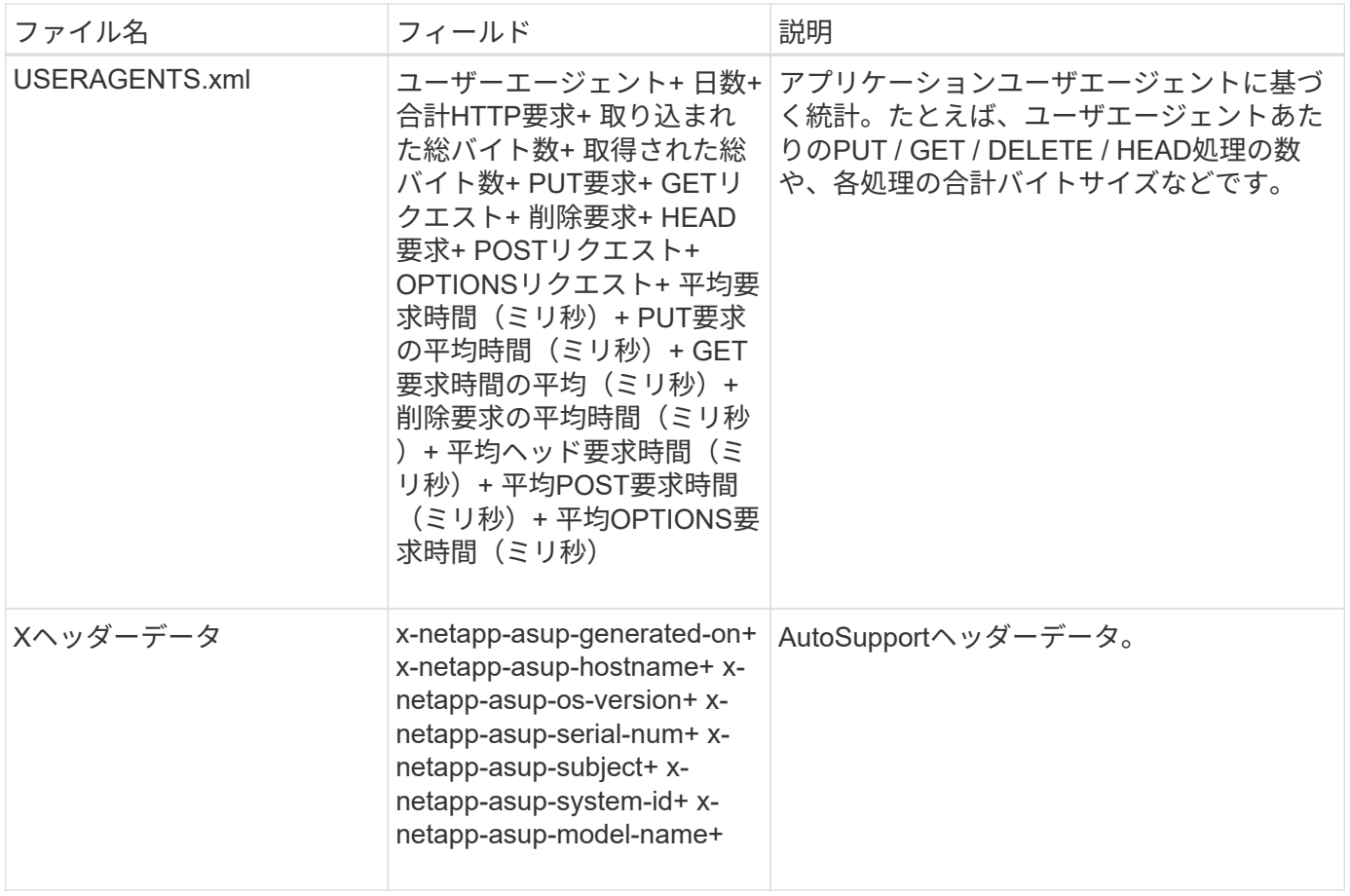

# <span id="page-6-0"></span>**AutoSupport** を設定します

デフォルトでは、StorageGRID AutoSupport機能はStorageGRIDの初回インストール時 に有効になっています。ただし、各アプライアンスでハードウェアAutoSupportを設定す る必要があります。必要に応じて、AutoSupportの設定を変更できます。

StorageGRID AutoSupportの設定を変更する場合は、プライマリ管理ノードでのみ変更を行います。実行する 必要があります ハードウェアAutoSupportの設定 各アプライアンス。

作業を開始する前に

- を使用して Grid Manager にサインインします ["](https://docs.netapp.com/ja-jp/storagegrid-118/admin/web-browser-requirements.html)[サポートされている](https://docs.netapp.com/ja-jp/storagegrid-118/admin/web-browser-requirements.html) [Web](https://docs.netapp.com/ja-jp/storagegrid-118/admin/web-browser-requirements.html) [ブラウザ](https://docs.netapp.com/ja-jp/storagegrid-118/admin/web-browser-requirements.html)["](https://docs.netapp.com/ja-jp/storagegrid-118/admin/web-browser-requirements.html)。
- を使用することができます ["root](https://docs.netapp.com/ja-jp/storagegrid-118/admin/admin-group-permissions.html)[アクセス](https://docs.netapp.com/ja-jp/storagegrid-118/admin/admin-group-permissions.html)[権限](https://docs.netapp.com/ja-jp/storagegrid-118/admin/admin-group-permissions.html)["](https://docs.netapp.com/ja-jp/storagegrid-118/admin/admin-group-permissions.html)。
- AutoSupportパッケージの送信にHTTPSを使用する場合は、プライマリ管理ノードへのアウトバウンドイ ンターネットアクセス(直接または ["](https://docs.netapp.com/ja-jp/storagegrid-118/admin/configuring-admin-proxy-settings.html)[プロキシサーバを使用する](https://docs.netapp.com/ja-jp/storagegrid-118/admin/configuring-admin-proxy-settings.html)["](https://docs.netapp.com/ja-jp/storagegrid-118/admin/configuring-admin-proxy-settings.html) (インバウンド接続は必要ありません )。
- [HTTP] StorageGRID AutoSupportページで[HTTP]が選択されている場合は、AutoSupportパッケージ をHTTPSとして転送するようにプロキシサーバを設定しています。ネットアップのAutoSupportサーバ はHTTPを使用して送信されたパッケージを拒否します。

["](https://docs.netapp.com/ja-jp/storagegrid-118/admin/configuring-admin-proxy-settings.html)[管理](https://docs.netapp.com/ja-jp/storagegrid-118/admin/configuring-admin-proxy-settings.html)[プロキシの設定について](https://docs.netapp.com/ja-jp/storagegrid-118/admin/configuring-admin-proxy-settings.html)["](https://docs.netapp.com/ja-jp/storagegrid-118/admin/configuring-admin-proxy-settings.html)。

• AutoSupportパッケージのプロトコルとしてSMTPを使用する場合は、SMTPメールサーバを設定しておき ます。アラームの E メール通知には同じメールサーバ設定(従来のシステム)が使用されます。

このタスクについて

次のオプションを任意に組み合わせて、AutoSupportパッケージをテクニカルサポートに送信できます。

- 毎週:AutoSupportパッケージを週に1回自動的に送信します。デフォルト設定: Enabled (有効)。
- \* Event-triggered \*:1時間ごと、または重大なシステムイベントが発生したときに、AutoSupportパッケー ジを自動的に送信します。デフォルト設定: Enabled (有効)。
- オンデマンド:テクニカルサポートがStorageGRIDシステムにAutoSupportパッケージを自動的に送信す るよう要求できるようにします。これは、問題をアクティブに使用している場合(HTTPS AutoSupport転 送プロトコルが必要)に役立ちます。デフォルト設定: Disabled (無効)。
- **User-triggered**: AutoSupportパッケージをいつでも手動で送信します。

<span id="page-7-0"></span> **AutoSupport**パッケージのプロトコルを指定する

AutoSupportパッケージの送信には、次のいずれかのプロトコルを使用できます。

- \* HTTPS \* :これはデフォルトで、新規インストールに推奨される設定です。このプロトコルはポー ト443を使用します。状況 [AutoSupport](#page-8-0) [オンデマンド機能を有効にします](#page-8-0)の場合は、HTTPSを使用する必 要があります。
- \* HTTP \*:[HTTP]を選択した場合は、AutoSupportパッケージをHTTPSとして転送するようにプロキシサ ーバーを設定する必要があります。ネットアップのAutoSupportサーバはHTTPを使用して送信されたパッ ケージを拒否します。このプロトコルはポート80を使用します。
- \* SMTP :**AutoSupport**パッケージを**E**メールで送信する場合は、このオプションを使用しま す。**AutoSupport**パッケージのプロトコルとして**SMTP**を使用する場合は、**[Legacy Email Setup]**ページ ( support **>** Alarms(legacy)**>** Legacy Email setup \*)でSMTPメールサーバを設定する必要がありま す。

設定したプロトコルは、すべてのタイプのAutoSupportパッケージの送信に使用されます。

手順

- 1. \* support **>** Tools **>** AutoSupport **>** Settings \*を選択します。
- 2. AutoSupportパッケージの送信に使用するプロトコルを選択します。
- 3. [HTTPS]\*を選択した場合は、テクニカルサポートサーバへの接続を保護するためにNetAppサポート証明 書(TLS証明書)を使用するかどうかを選択します。
	- 証明書の確認(デフォルト):AutoSupportパッケージの送信が安全であることを確認します。ネット アップサポート証明書は、 StorageGRID ソフトウェアとともにすでにインストールされています。
	- \* 証明書を検証しない \* :このオプションは、証明書に一時的な問題があるなど、証明書の検証を使用 しない理由が十分な場合にのみ選択してください。
- 4. [ 保存( Save ) ] を選択します。週次パッケージ、ユーザトリガーパッケージ、およびイベントトリガー パッケージはすべて、選択したプロトコルを使用して送信されます。

### 週次**AutoSupport**を無効にする

デフォルトでは、StorageGRIDシステムは週に1回テクニカルサポートにAutoSupportパッケージを送信する ように設定されています。

週次AutoSupportパッケージが送信されるタイミングを確認するには、\* AutoSupport **>** Results タブに移動し

ます。**[**毎週のスケジュール(**Weekly AutoSupport**)**]**セクションで、[次のスケジュール時間(Next Scheduled Time)]\*の値を確認します。

週次AutoSupportパッケージの自動送信はいつでも無効にすることができます。

#### 手順

- 1. \* support **>** Tools **>** AutoSupport **>** Settings \*を選択します。
- 2. [毎週のAutoSupport を有効にする]\*チェックボックスをオフにします。
- 3. [ 保存( Save ) ] を選択します。

### イベントトリガー型**AutoSupport**の無効化

デフォルトでは、StorageGRIDシステムは、1時間ごと、または重要なアラートやその他の重大なシステムイ ベントが発生したときにテクニカルサポートにAutoSupportパッケージを送信するように設定されています。

イベントトリガー型AutoSupportはいつでも無効にすることができます。

#### 手順

- 1. \* support **>** Tools **>** AutoSupport **>** Settings \*を選択します。
- 2. [Enable Event-Triggered AutoSupport \*]チェックボックスをオフにします。
- 3. [ 保存( Save ) ] を選択します。

## <span id="page-8-0"></span>**AutoSupport On Demand** を有効にする

AutoSupport On Demand は、テクニカルサポートが問題解決に積極的に取り組んでいる場合に役立ちます。

デフォルトでは、 AutoSupport On Demand は無効になっています。この機能を有効にすると、テクニカルサ ポートがStorageGRIDシステムからAutoSupportパッケージを自動的に送信するように要求できます。テクニ カルサポートは、 AutoSupport On Demand クエリのポーリング間隔も設定できます。

テクニカルサポートは、AutoSupport On Demandを有効または無効にできません。

#### 手順

- 1. \* support **>** Tools **>** AutoSupport **>** Settings \*を選択します。
- 2. プロトコルの \* HTTPS \* を選択します。
- 3. [毎週のAutoSupport を有効にする]\*チェックボックスをオンにします。
- 4. [Enable AutoSupport on Demand]\*チェックボックスをオンにします。
- 5. [ 保存( Save ) ] を選択します。

AutoSupport On Demand は有効になっており、テクニカルサポートは AutoSupport On Demand 要求を StorageGRID に送信できます。

## ソフトウェアアップデートのチェックを無効にします

デフォルトでは、 StorageGRID はネットアップに連絡して、ご使用のシステムでソフトウェアの更新が利用 可能かどうかを判断します。StorageGRID ホットフィックスまたは新しいバージョンが利用可能な場合は、

StorageGRID のアップグレードページに新しいバージョンが表示されます。

必要に応じて、ソフトウェアアップデートのチェックを無効にすることもできます。たとえば、 WAN でアク セスできないシステムの場合は、ダウンロードエラーを回避するためにチェックを無効にする必要がありま す。

#### 手順

- 1. \* support **>** Tools **>** AutoSupport **>** Settings \*を選択します。
- 2. [Check for software updates]\*チェックボックスをオフにします。
- 3. [ 保存( Save ) ] を選択します。

### **AutoSupport** デスティネーションを追加します

AutoSupportを有効にすると、ヘルスパッケージとステータスパッケージがテクニカルサポートに送信されま す。すべてのAutoSupportパッケージに対して、追加の送信先を1つ指定できます。

AutoSupportパッケージの送信に使用するプロトコルを確認または変更するには、次の手順を参照してくださ い。 [AutoSupport](#page-7-0)[パッケージのプロトコルの](#page-7-0)[指](#page-7-0)[定](#page-7-0)。

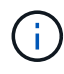

SMTPプロトコルを使用してAutoSupportパッケージを追加の送信先に送信することはできませ  $\mathcal{L}_{\alpha}$ 

#### 手順

- 1. \* support **>** Tools **>** AutoSupport **>** Settings \*を選択します。
- 2. [Enable Additional AutoSupport Destination]\*を選択します。
- 3. 次の情報を指定します。

### ホスト名

追加のAutoSupport 宛先サーバのサーバホスト名またはIPアドレス。

Ĥ.

追加の送信先は 1 つだけ入力できます。

### ポート

追加のAutoSupport 宛先サーバへの接続に使用するポート。デフォルトは、HTTPの場合はポート80 、HTTPSの場合はポート443です。

#### 証明書の検証

TLS証明書を使用して追加の送信先への接続を保護するかどうか。

- 証明書の検証を使用するには、\*証明書の検証\*を選択します。
- 証明書の検証なしでAutoSupportパッケージを送信する場合は、[証明書を検証しない]\*を選択しま す。

このオプションは、証明書の検証を使用しない理由がある場合(証明書に一時的な問題がある場合 など)にのみ選択してください。

4. [Verify certificate]\*を選択した場合は、次の手順を実行します。

- a. CA証明書の場所を参照します。
- b. CA証明書ファイルをアップロードします。

CA証明書のメタデータが表示されます。

5. [ 保存( Save ) ] を選択します。

今後、毎週、イベントトリガー型、およびユーザトリガー型のすべてのAutoSupportパッケージが追加の 送信先に送信されます。

#### **[[autosupport-for-appliances]**アプライアンスの**AutoSupport**の設定

アプライアンスのAutoSupportではStorageGRIDハードウェアの問題が報告され、StorageGRID AutoSupport ではStorageGRIDソフトウェアの問題が報告されます。ただし、SGF6112の場合、StorageGRID AutoSupport ではハードウェアとソフトウェアの両方の問題が報告されます。SGF6112を除く各アプライアンス でAutoSupportを設定する必要があります。SGF6112は追加の設定は必要ありません。AutoSupportの実装方 法は、サービスアプライアンスとストレージアプライアンスで異なります。

SANtricityを使用して、各ストレージアプライアンスのAutoSupportを有効にします。SANtricity AutoSupport は、アプライアンスの初期セットアップ時またはアプライアンスの設置後に設定できます。

• SG6000およびSG5700アプライアンスの場合は、 ["SANtricity](https://docs.netapp.com/us-en/storagegrid-appliances/installconfig/accessing-and-configuring-santricity-system-manager.html) [システムマネージャで](https://docs.netapp.com/us-en/storagegrid-appliances/installconfig/accessing-and-configuring-santricity-system-manager.html)[AutoSupport](https://docs.netapp.com/us-en/storagegrid-appliances/installconfig/accessing-and-configuring-santricity-system-manager.html) [を設定](https://docs.netapp.com/us-en/storagegrid-appliances/installconfig/accessing-and-configuring-santricity-system-manager.html) [します](https://docs.netapp.com/us-en/storagegrid-appliances/installconfig/accessing-and-configuring-santricity-system-manager.html)["](https://docs.netapp.com/us-en/storagegrid-appliances/installconfig/accessing-and-configuring-santricity-system-manager.html)

でプロキシによるAutoSupport配信を設定した場合、EシリーズアプライアンスのAutoSupportパッケージ をStorageGRID AutoSupportに含めることができます。 ["SANtricity](#page-12-0) [システムマネージャ](#page-12-0)["](#page-12-0)。

StorageGRID AutoSupport では、DIMMやホストインターフェイスカード(HIC)などのハードウェアの問題 は報告されません。ただし、一部のコンポーネント障害がトリガーされる可能性があります ["](https://docs.netapp.com/ja-jp/storagegrid-118/monitor/alerts-reference.html)[ハードウェアア](https://docs.netapp.com/ja-jp/storagegrid-118/monitor/alerts-reference.html) [ラート](https://docs.netapp.com/ja-jp/storagegrid-118/monitor/alerts-reference.html)["](https://docs.netapp.com/ja-jp/storagegrid-118/monitor/alerts-reference.html)。ベースボード管理コントローラ(BMC)を搭載したStorageGRID アプライアンス(SG100 、SG1000、SG6060、SGF6024など)では、ハードウェア障害を報告するためのEメールおよびSNMPトラ ップを設定できます。

- ["BMC](https://docs.netapp.com/us-en/storagegrid-appliances/installconfig/setting-up-email-notifications-for-alerts.html)[アラートの](https://docs.netapp.com/us-en/storagegrid-appliances/installconfig/setting-up-email-notifications-for-alerts.html)[E](https://docs.netapp.com/us-en/storagegrid-appliances/installconfig/setting-up-email-notifications-for-alerts.html)[メール通知を設定する](https://docs.netapp.com/us-en/storagegrid-appliances/installconfig/setting-up-email-notifications-for-alerts.html)["](https://docs.netapp.com/us-en/storagegrid-appliances/installconfig/setting-up-email-notifications-for-alerts.html)
- ["BMC](https://docs.netapp.com/us-en/storagegrid-appliances/installconfig/configuring-snmp-settings-for-bmc.html)[の](https://docs.netapp.com/us-en/storagegrid-appliances/installconfig/configuring-snmp-settings-for-bmc.html)[SNMP](https://docs.netapp.com/us-en/storagegrid-appliances/installconfig/configuring-snmp-settings-for-bmc.html)[設定を行います](https://docs.netapp.com/us-en/storagegrid-appliances/installconfig/configuring-snmp-settings-for-bmc.html)["](https://docs.netapp.com/us-en/storagegrid-appliances/installconfig/configuring-snmp-settings-for-bmc.html) SG6000-CNコントローラ、またはSG100およびSG1000サービスアプライ アンスの場合

関連情報

["](https://mysupport.netapp.com/site/global/dashboard)[ネットアップサポート](https://mysupport.netapp.com/site/global/dashboard)["](https://mysupport.netapp.com/site/global/dashboard)

# <span id="page-10-0"></span>**AutoSupport**パッケージを手動でトリガーする

テクニカルサポートによるStorageGRIDシステムの問題のトラブルシューティングを支 援するために、送信するAutoSupportパッケージを手動でトリガーできます。

作業を開始する前に

- を使用して Grid Manager にサインインする必要があります ["](https://docs.netapp.com/ja-jp/storagegrid-118/admin/web-browser-requirements.html)[サポートされている](https://docs.netapp.com/ja-jp/storagegrid-118/admin/web-browser-requirements.html) [Web](https://docs.netapp.com/ja-jp/storagegrid-118/admin/web-browser-requirements.html) [ブラウザ](https://docs.netapp.com/ja-jp/storagegrid-118/admin/web-browser-requirements.html)["](https://docs.netapp.com/ja-jp/storagegrid-118/admin/web-browser-requirements.html)。
- Root Access権限またはその他のグリッド設定権限が必要です。
- 1. [ \* support \* > \* Tools \* > \* AutoSupport \* ] を選択します。
- 2. [アクション]タブで、\*[ユーザートリガー型AutoSupportの送信]\*を選択します。

StorageGRIDはAutoSupportパッケージをNetApp Support Siteに送信しようとします。試行に成功した場 合は、 [ 結果( Results ) ] タブの [ 最新結果( Recent Result ) ] \* 値と [ 前回成功した時間( Last Successful Time ) ] \* 値が更新されます。問題がある場合は、「最新の結果」の値が「失敗」に更新さ れ、StorageGRIDはAutoSupportパッケージを再送信しません。

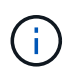

User-triggered AutoSupportパッケージを送信したら、1分後にブラウザのAutoSupportペー ジを更新して最新の結果にアクセスしてください。

# <span id="page-11-0"></span>**AutoSupport**パッケージのトラブルシューティング

AutoSupportパッケージの送信が失敗した場合、StorageGRIDシステムはAutoSupportパ ッケージのタイプに応じて異なる処理を実行します。AutoSupportパッケージのステータ スを確認するには、\* support **>** Tools **>** AutoSupport **>** Results \*を選択します。

AutoSupportパッケージの送信に失敗すると、\* AutoSupport ページの Results \*タブに「Failed」と表示されま す。

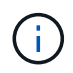

AutoSupportパッケージをNetAppに転送するようにプロキシサーバを設定した場合は、 ["](https://docs.netapp.com/ja-jp/storagegrid-118/admin/configuring-admin-proxy-settings.html)[プロキ](https://docs.netapp.com/ja-jp/storagegrid-118/admin/configuring-admin-proxy-settings.html) [シサーバの設定が](https://docs.netapp.com/ja-jp/storagegrid-118/admin/configuring-admin-proxy-settings.html)[正](https://docs.netapp.com/ja-jp/storagegrid-118/admin/configuring-admin-proxy-settings.html)[しいことを](https://docs.netapp.com/ja-jp/storagegrid-118/admin/configuring-admin-proxy-settings.html)[確認](https://docs.netapp.com/ja-jp/storagegrid-118/admin/configuring-admin-proxy-settings.html)[します。](https://docs.netapp.com/ja-jp/storagegrid-118/admin/configuring-admin-proxy-settings.html)["](https://docs.netapp.com/ja-jp/storagegrid-118/admin/configuring-admin-proxy-settings.html)。

## 週次**AutoSupport**パッケージエラー

週次AutoSupportパッケージの送信に失敗した場合、StorageGRIDシステムは次の処理を実行します。

- 1. 最新の結果属性を更新して再試行します。
- 2. AutoSupportパッケージの再送信を4分ごとに15回、1時間試行します。
- 3. 送信エラーが 1 時間発生した後、最新の結果属性を失敗に更新します。
- 4. 次回のスケジュールされた時刻に、AutoSupportパッケージの送信を再試行します。
- 5. NMSサービスが使用できないためにパッケージが失敗した場合や、7日前にパッケージが送信された場合 は、AutoSupportの通常のスケジュールを維持します。
- 6. 7日以上パッケージが送信されていない場合、NMSサービスが再び使用可能になると、はAutoSupportパッ ケージをすぐに送信します。

ユーザトリガー型またはイベントトリガー型の**AutoSupport**パッケージエラー

ユーザトリガー型またはイベントトリガー型のAutoSupportパッケージの送信に失敗した場合、StorageGRID システムは次の処理を実行します。

1. 既知のエラーの場合は、エラーメッセージが表示されます。たとえば、ユーザが正しいEメール設定を指 定せずにSMTPプロトコルを選択した場合、次のエラーが表示されます。 AutoSupport packages cannot be sent using SMTP protocol due to incorrect settings on the E-mail Server page.

- 2. パッケージの再送信は試行されません。
- 3. にエラーを記録します nms.log。

プロトコルとして SMTP が選択されている場合に問題が発生した場合は、 StorageGRID システムの E メー ルサーバが正しく設定されていることと、 E メールサーバが実行されている( \* support \* > \* Alarms (レガ シー) \* > \* > Legacy Email Setup \* )ことを確認します。AutoSupport ページに次のエラーメッセージが表示 される場合があります。 AutoSupport packages cannot be sent using SMTP protocol due to incorrect settings on the E-mail Server page.

方法をご確認ください ["E](https://docs.netapp.com/ja-jp/storagegrid-118/monitor/email-alert-notifications.html)[メールサーバを設定します](https://docs.netapp.com/ja-jp/storagegrid-118/monitor/email-alert-notifications.html)["](https://docs.netapp.com/ja-jp/storagegrid-118/monitor/email-alert-notifications.html)。

## **AutoSupport**パッケージの障害を修正する

プロトコルとして SMTP が選択されている状況で問題が発生した場合は、 StorageGRID システムの E メー ルサーバが正しく設定されていることと、 E メールサーバが実行されていることを確認します。AutoSupport ページに次のエラーメッセージが表示される場合があります。 AutoSupport packages cannot be sent using SMTP protocol due to incorrect settings on the E-mail Server page.

# <span id="page-12-0"></span>**StorageGRID**経由で**E**シリーズ**AutoSupport**パッケージを送信

EシリーズSANtricity System Manager AutoSupportパッケージは、ストレージアプライ アンスの管理ポートではなく、StorageGRID管理ノード経由でテクニカルサポートに送 信できます。

を参照してください ["E](https://docs.netapp.com/us-en/e-series-santricity/sm-support/autosupport-feature-overview.html)[シリーズハードウェア](https://docs.netapp.com/us-en/e-series-santricity/sm-support/autosupport-feature-overview.html)[AutoSupport"](https://docs.netapp.com/us-en/e-series-santricity/sm-support/autosupport-feature-overview.html) EシリーズアプライアンスでのAutoSupport の使用 の詳細については、を参照してください。

作業を開始する前に

- を使用して Grid Manager にサインインします ["](https://docs.netapp.com/ja-jp/storagegrid-118/admin/web-browser-requirements.html)[サポートされている](https://docs.netapp.com/ja-jp/storagegrid-118/admin/web-browser-requirements.html) [Web](https://docs.netapp.com/ja-jp/storagegrid-118/admin/web-browser-requirements.html) [ブラウザ](https://docs.netapp.com/ja-jp/storagegrid-118/admin/web-browser-requirements.html)["](https://docs.netapp.com/ja-jp/storagegrid-118/admin/web-browser-requirements.html)。
- を使用することができます ["](https://docs.netapp.com/ja-jp/storagegrid-118/admin/admin-group-permissions.html)[ストレージアプライアンス](https://docs.netapp.com/ja-jp/storagegrid-118/admin/admin-group-permissions.html)[管理者](https://docs.netapp.com/ja-jp/storagegrid-118/admin/admin-group-permissions.html)[または](https://docs.netapp.com/ja-jp/storagegrid-118/admin/admin-group-permissions.html)[Root Access](https://docs.netapp.com/ja-jp/storagegrid-118/admin/admin-group-permissions.html)[権限](https://docs.netapp.com/ja-jp/storagegrid-118/admin/admin-group-permissions.html)["](https://docs.netapp.com/ja-jp/storagegrid-118/admin/admin-group-permissions.html)。
- SANtricity AutoSupport が設定されました。
	- SG6000およびSG5700アプライアンスの場合は、 ["SANtricity](https://docs.netapp.com/us-en/storagegrid-appliances/installconfig/accessing-and-configuring-santricity-system-manager.html) [システムマネージャで](https://docs.netapp.com/us-en/storagegrid-appliances/installconfig/accessing-and-configuring-santricity-system-manager.html)[AutoSupport](https://docs.netapp.com/us-en/storagegrid-appliances/installconfig/accessing-and-configuring-santricity-system-manager.html) [を設](https://docs.netapp.com/us-en/storagegrid-appliances/installconfig/accessing-and-configuring-santricity-system-manager.html) [定します](https://docs.netapp.com/us-en/storagegrid-appliances/installconfig/accessing-and-configuring-santricity-system-manager.html)["](https://docs.netapp.com/us-en/storagegrid-appliances/installconfig/accessing-and-configuring-santricity-system-manager.html)

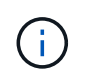

Grid Manager を使用して SANtricity System Manager にアクセスするには、 SANtricity ファー ムウェア 8.70 以降が必要です。

#### このタスクについて

EシリーズAutoSupportパッケージには、ストレージハードウェアの詳細が含まれており、StorageGRIDシス テムから送信される他のAutoSupportパッケージよりも具体的です。

SANtricity System Managerでは、アプライアンスの管理ポートを使用せずにStorageGRID管理ノード経由 でAutoSupportパッケージを送信するように特別なプロキシサーバアドレスを設定できます。この方法で送信 されるAutoSupportパッケージは、 ["](https://docs.netapp.com/ja-jp/storagegrid-118/primer/what-admin-node-is.html)[優](https://docs.netapp.com/ja-jp/storagegrid-118/primer/what-admin-node-is.html)[先送信](https://docs.netapp.com/ja-jp/storagegrid-118/primer/what-admin-node-is.html)[者管理](https://docs.netapp.com/ja-jp/storagegrid-118/primer/what-admin-node-is.html)[ノード](https://docs.netapp.com/ja-jp/storagegrid-118/primer/what-admin-node-is.html)["](https://docs.netapp.com/ja-jp/storagegrid-118/primer/what-admin-node-is.html)そして、それらは任意を使用します ["](https://docs.netapp.com/ja-jp/storagegrid-118/admin/configuring-admin-proxy-settings.html)[管理](https://docs.netapp.com/ja-jp/storagegrid-118/admin/configuring-admin-proxy-settings.html)[プロキ](https://docs.netapp.com/ja-jp/storagegrid-118/admin/configuring-admin-proxy-settings.html) [シの設定](https://docs.netapp.com/ja-jp/storagegrid-118/admin/configuring-admin-proxy-settings.html)["](https://docs.netapp.com/ja-jp/storagegrid-118/admin/configuring-admin-proxy-settings.html) グリッドマネージャで設定されているデータセンターを選択します。

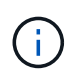

この手順は、EシリーズAutoSupportパッケージ用にStorageGRIDプロキシサーバを設定するた めだけに使用します。E シリーズ AutoSupport 構成の詳細については、を参照してください ["NetApp E](https://mysupport.netapp.com/info/web/ECMP1658252.html) [シリーズ](https://mysupport.netapp.com/info/web/ECMP1658252.html)[お](https://mysupport.netapp.com/info/web/ECMP1658252.html)[よ](https://mysupport.netapp.com/info/web/ECMP1658252.html)[び](https://mysupport.netapp.com/info/web/ECMP1658252.html) [SANtricity](https://mysupport.netapp.com/info/web/ECMP1658252.html) [に](https://mysupport.netapp.com/info/web/ECMP1658252.html)[関](https://mysupport.netapp.com/info/web/ECMP1658252.html)[するドキュメント](https://mysupport.netapp.com/info/web/ECMP1658252.html)["](https://mysupport.netapp.com/info/web/ECMP1658252.html)。

#### 手順

- 1. Grid Manager で \* nodes \* を選択します。
- 2. 左側のノードのリストから、設定するストレージアプライアンスノードを選択します。
- 3. SANtricity System Manager\* を選択します。

SANtricity の System Manager ホームページが表示されます。

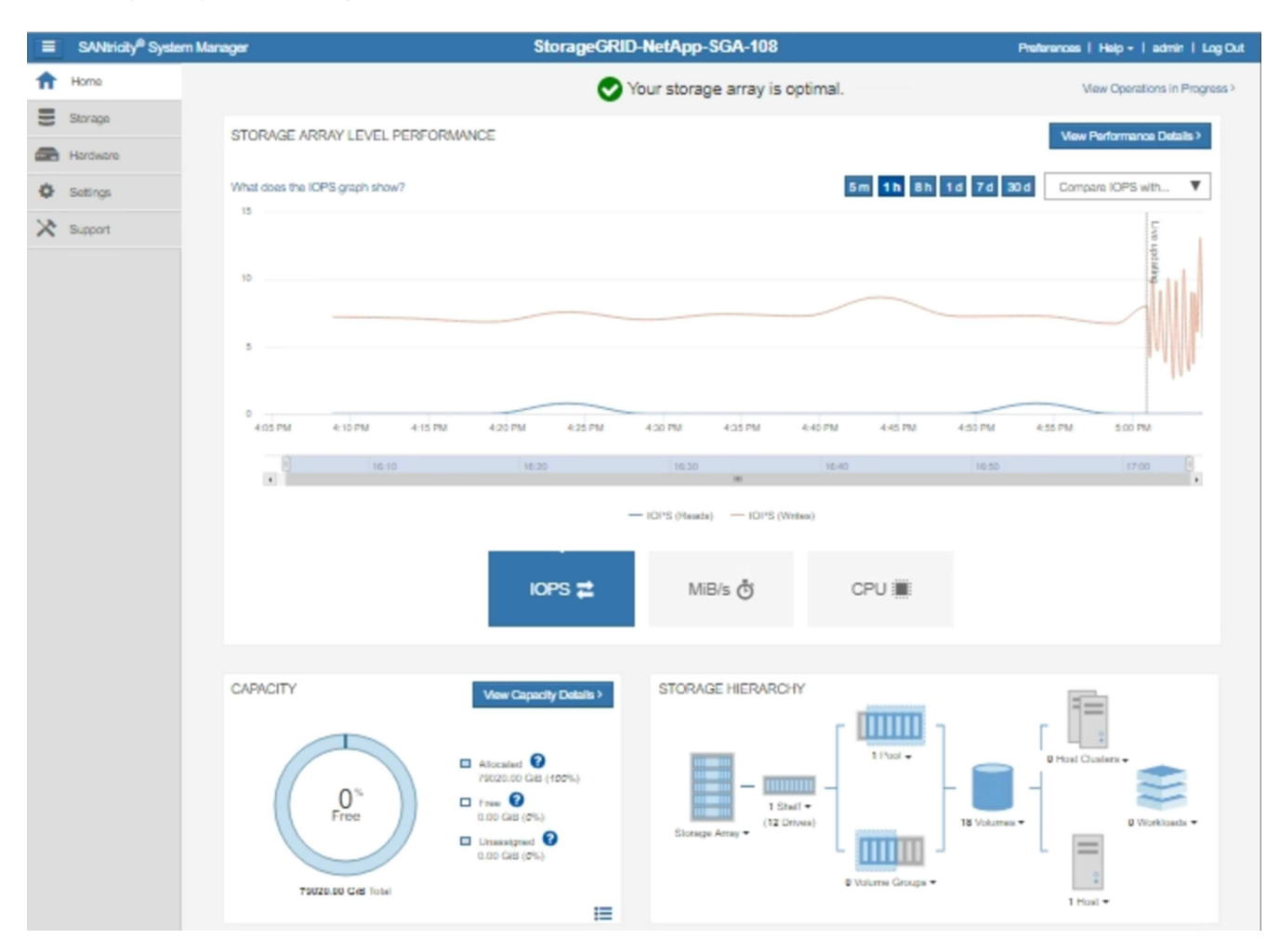

4. サポート \* > \* サポートセンター \* > \* AutoSupport \* を選択します。

AutoSupport operations ページが表示されます。

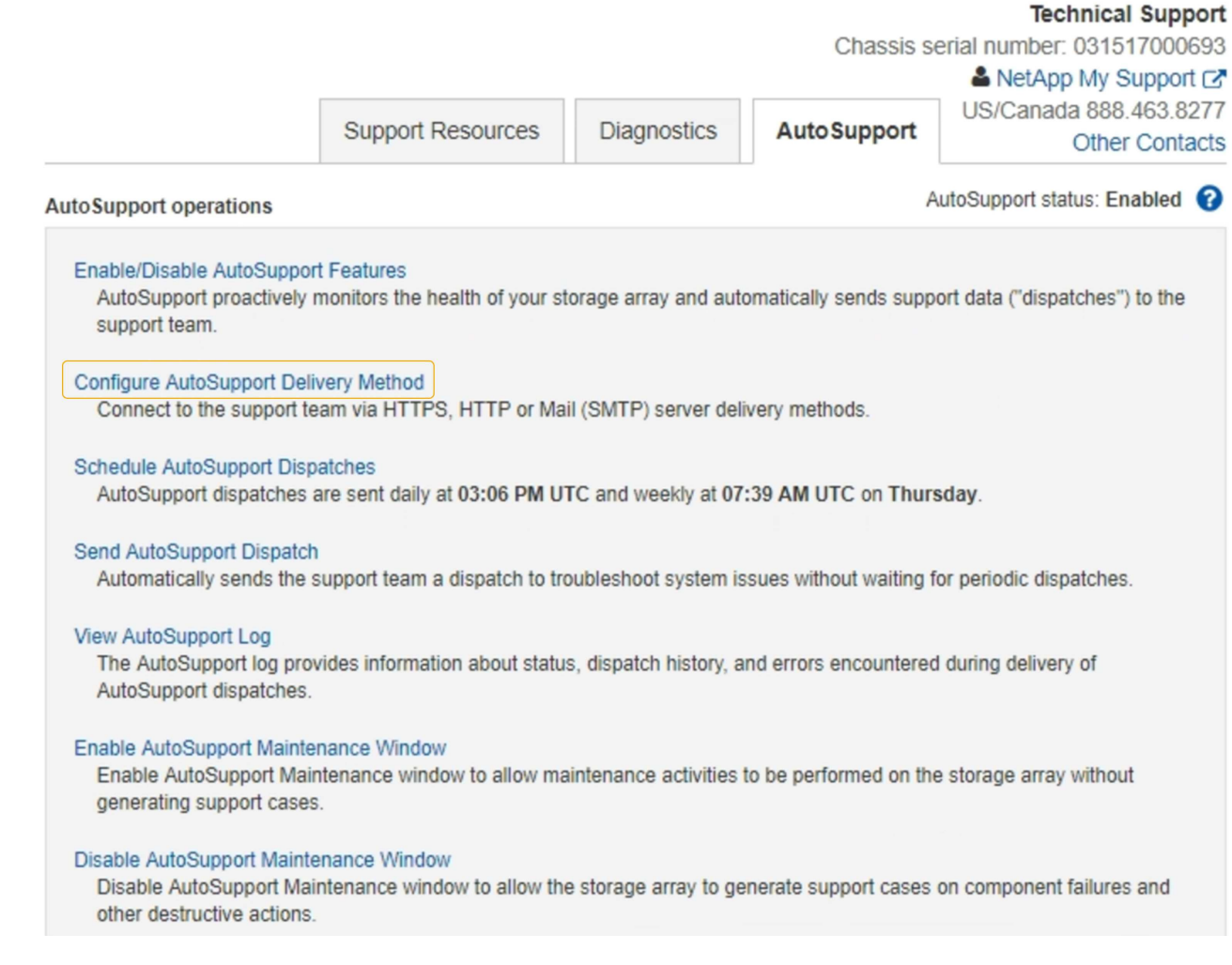

5. AutoSupport 配信方法の設定 \* を選択します。

AutoSupport 配信方法の設定ページが表示されます。

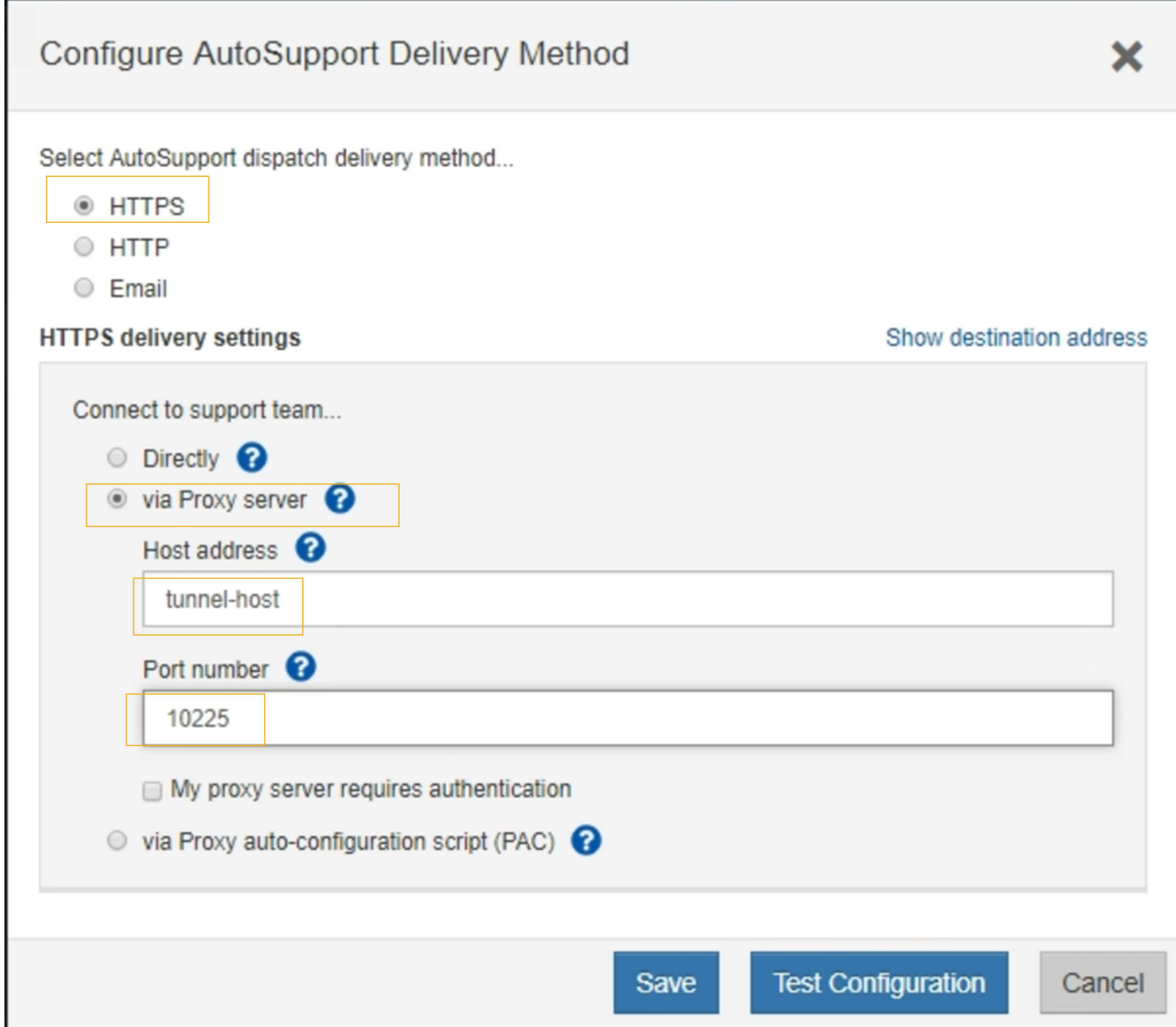

6. 配信方法として「 \* HTTPS \* 」を選択します。

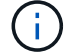

HTTPSを有効にする証明書が事前にインストールされています。

- 7. プロキシサーバー経由 \* を選択します。
- 8. 入力するコマンド tunnel-host を入力します。

tunnel-host は、管理ノードを使用してEシリーズAutoSupportパッケージを送信するための特別なアド レスです。

9. 入力するコマンド 10225 をクリックします。

10225 は、アプライアンスのEシリーズコントローラからAutoSupportパッケージを受け取 るStorageGRIDプロキシサーバ上のポート番号です。

10. AutoSupport プロキシサーバーのルーティングと設定をテストするには、 \* テスト構成 \* を選択します。

正しい場合は、緑色のバナーに「Your AutoSupport configuration has been verified」というメッセージが

表示されます。

テストに失敗した場合は、赤いバナーが表示されます。StorageGRID DNSの設定とネットワークを確認 し、を確認します ["](https://docs.netapp.com/ja-jp/storagegrid-118/primer/what-admin-node-is.html)[優](https://docs.netapp.com/ja-jp/storagegrid-118/primer/what-admin-node-is.html)[先送信](https://docs.netapp.com/ja-jp/storagegrid-118/primer/what-admin-node-is.html)[者管理](https://docs.netapp.com/ja-jp/storagegrid-118/primer/what-admin-node-is.html)[ノード](https://docs.netapp.com/ja-jp/storagegrid-118/primer/what-admin-node-is.html)["](https://docs.netapp.com/ja-jp/storagegrid-118/primer/what-admin-node-is.html) NetApp Support Site に接続して、テストを再試行できます。

11. [ 保存 ( Save ) ] を選択します。

設定が保存され、「AutoSupport配信方法が設定されました」という確認メッセージが表示されます。

Copyright © 2024 NetApp, Inc. All Rights Reserved. Printed in the U.S.このドキュメントは著作権によって保 護されています。著作権所有者の書面による事前承諾がある場合を除き、画像媒体、電子媒体、および写真複 写、記録媒体、テープ媒体、電子検索システムへの組み込みを含む機械媒体など、いかなる形式および方法に よる複製も禁止します。

ネットアップの著作物から派生したソフトウェアは、次に示す使用許諾条項および免責条項の対象となりま す。

このソフトウェアは、ネットアップによって「現状のまま」提供されています。ネットアップは明示的な保 証、または商品性および特定目的に対する適合性の暗示的保証を含み、かつこれに限定されないいかなる暗示 的な保証も行いません。ネットアップは、代替品または代替サービスの調達、使用不能、データ損失、利益損 失、業務中断を含み、かつこれに限定されない、このソフトウェアの使用により生じたすべての直接的損害、 間接的損害、偶発的損害、特別損害、懲罰的損害、必然的損害の発生に対して、損失の発生の可能性が通知さ れていたとしても、その発生理由、根拠とする責任論、契約の有無、厳格責任、不法行為(過失またはそうで ない場合を含む)にかかわらず、一切の責任を負いません。

ネットアップは、ここに記載されているすべての製品に対する変更を随時、予告なく行う権利を保有します。 ネットアップによる明示的な書面による合意がある場合を除き、ここに記載されている製品の使用により生じ る責任および義務に対して、ネットアップは責任を負いません。この製品の使用または購入は、ネットアップ の特許権、商標権、または他の知的所有権に基づくライセンスの供与とはみなされません。

このマニュアルに記載されている製品は、1つ以上の米国特許、その他の国の特許、および出願中の特許によ って保護されている場合があります。

権利の制限について:政府による使用、複製、開示は、DFARS 252.227-7013(2014年2月)およびFAR 5252.227-19(2007年12月)のRights in Technical Data -Noncommercial Items(技術データ - 非商用品目に関 する諸権利)条項の(b)(3)項、に規定された制限が適用されます。

本書に含まれるデータは商用製品および / または商用サービス(FAR 2.101の定義に基づく)に関係し、デー タの所有権はNetApp, Inc.にあります。本契約に基づき提供されるすべてのネットアップの技術データおよび コンピュータ ソフトウェアは、商用目的であり、私費のみで開発されたものです。米国政府は本データに対 し、非独占的かつ移転およびサブライセンス不可で、全世界を対象とする取り消し不能の制限付き使用権を有 し、本データの提供の根拠となった米国政府契約に関連し、当該契約の裏付けとする場合にのみ本データを使 用できます。前述の場合を除き、NetApp, Inc.の書面による許可を事前に得ることなく、本データを使用、開 示、転載、改変するほか、上演または展示することはできません。国防総省にかかる米国政府のデータ使用権 については、DFARS 252.227-7015(b)項(2014年2月)で定められた権利のみが認められます。

#### 商標に関する情報

NetApp、NetAppのロゴ、<http://www.netapp.com/TM>に記載されているマークは、NetApp, Inc.の商標です。そ の他の会社名と製品名は、それを所有する各社の商標である場合があります。